## **WISENET**

# **WISENET SMARTCAM**

Руководство пользователя

SNH-V6430BNH

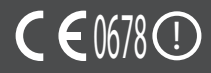

#### УКАЗАНИЯ ПО РАБОТЕ И УСЛОВИЯ ГАРАНТИИ

Данное устройство отвечает части 15 Правил FCC.

Эксплуатация может производиться при соблюдении следующих двух условий: (1) данное устройство не может создавать вредные помехи, и (2) данное устройство должно быть устойчиво к принимаемым помехам, включая те, которые могли бы вызывать нежелательные отклонения в работе.

ПРИМЕЧАНИЕ FCC:

ПРОИЗВОДИТЕЛЬ НЕ НЕСЕТ ОТВЕТСТВЕННОСТИ ЗА ЛЮБЫЕ ПОМЕХИ РАДИО И ТЕЛЕВИДЕНИЮ, ВЫЗВАННЫЕ НЕПРАВОМОЧНЫМИ ИЗМЕНЕНИЯМИ В ОБОРУДОВАНИИ. ТАКИЕ ИЗМЕНЕНИЯ МОГУТ ЛИШИТЬ ПОЛЬЗОВАТЕЛЕЙ ПРАВА ЭКСПЛУАТИРОВАТЬ ОБОРУДОВАНИЕ.

#### **Wisenet SmartCam**

Руководство пользователя

#### **Авторское право**

**©2017**Hanwha Techwin**Co., Ltd. Все права защищены.**

#### **Все права защищены.**

Каждый из торговых знаков далее в документе является зарегистрированным. Название данного продукта и другие торговые знаки, упоминаемые в данном руководстве, являются зарегистрированными торговыми знаками соответствующих компаний.

#### **Ограничения**

Данный документ защищен авторским правом. Данный документ ни при каких обстоятельствах не разрешается воспроизводить, распространять или изменять, полностью или частично, без документально подтвержденного разрешения.

#### **Отказ от ответственности**

Компания Hanwha Techwin тщательно проверяет достоверность и правильность содержимого данного документа, однако не несет официальной ответственности за представленную информацию. Пользователь несет полную личную ответственность за использование этого документа и за последующие результаты. Компания Hanwha Techwin оставляет за собой право изменять содержание документа без предварительного уведомления.

#### Инструкции и гарантия

Производитель не несет ответственности за любые потери данных и помехи радио и телевидению, вызванные неправомочными изменениями продукта.

Такие изменения аннулируют гарантию на продукт, а также право пользователя на использование продукта.

#### ПРЕДУПРЕЖДЕНИЕ

- Изделие должно собираться и устанавливаться совершеннолетними лицами.
- Перед применением пролукта внимательно изучите все указания, имеющиеся в данном руководстве, и следуйте инструкциям по эксплуатации и предупреждениям, приведенным в данном руководстве и отпечатанным на продукте.
- Для того чтобы не запутывался шнур питания, не располагайте его вокруг детской кроватки или другой детской мебели. Храните данное изделие и его шнур питания в местах, недоступных для детей.
- При прокладке шнура особое внимание следует уделить обеспечению его недоступности для детей.
- Во избежание намокания продукта не используйте его вблизи ванных, раковин, стиральных машин и во влажных помещениях, например подвалах.
- • Данный продукт не предназначен для медицинского наблюдения, при использовании продукта необходим надзор со стороны взрослых.
- Во избежание перегрева изделия не подвергайте его прямому солнечному свету, не устанавливайте и не используйте его вблизи источников тепла, таких как отопитель, радиатор, устройства для приготовления пищи (например, электроплиты или духовки), и другие нагревающиеся приборы (например, звуковые усилители, телевизоры, и т.д.).
- Необходимо обеспечить надлежащую вентиляцию изделия во время его использования.

Не устанавливайте продукт вблизи стоек или мебели, препятствующих вентиляции.

- Удостоверьтесь, что используется прилагаемый адаптер питания. При использовании непредусмотренного адаптера возможно повреждение продукта. Адаптер питания должен использоваться с обычной сетью электропитания бытовых устройств.
- Во избежание повреждения кабеля адаптера не помещайте его около предметов с острыми концами или кромками.
- • Соблюдайте осторожность и не держитесь за открытые части кабеля при подключении адаптера к электрической сети или отключении от нее.
- • Во избежание запутывания кабельных концов не применяйте удлинители шнурапитания.
- Обслуживание продукта может производиться только сервисным персоналом, имеющим авторизацию Hanwha Techwin.
- При использовании продукта для ухода за детьми примите меры, предотвращающие доступ ребенка к продукту.
- В изделии, в частности, содержатся компоненты, которые могут стать причиной удушья. Принадлежности и небольшие детали продукта следует хранить в местах,,недоступных для детей.
- Ланный пролукт не может полностью заменить присмотр за детьми со стороны взрослых.
- Продукт не имеет средств немедленного уведомления взрослых об опасном/ внезапном передвижении ребенка, поэтому нужны регулярные проверки и присмотр со стороны взрослых.
- • Данное устройство и его антенна не должны сочетаться или работать совместно с другими антеннами или передатчиками. Для соблюдения требований по безопасности радиочастотного облучения необходимо поддерживать минимальное расстояние между антенной и людьми не менее 20 см.
- Имейте в виду, что содержимое карты памяти micro SD, использовавшейся для других целей, при установке в камеру может быть удалено.

## **Содержание**

#### Начало Работы

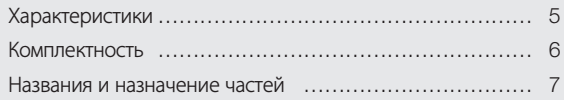

#### Установка и Подключение к Локальной сети

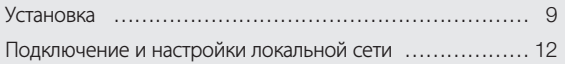

#### Наблюдение

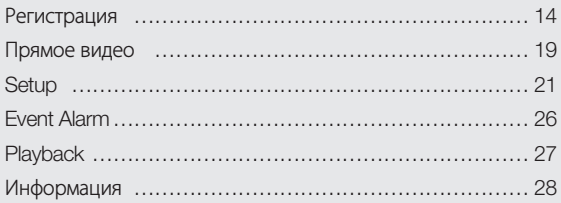

#### Приложение

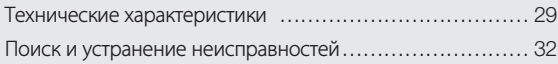

01

## Начало Работы

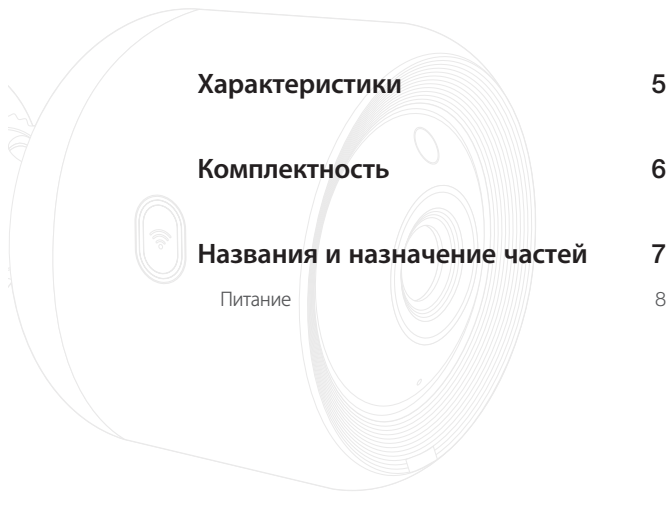

## **Характеристики**

- • Простота установки
	- Кнопка Wi-Fi Direct позволяет легко выполнить подключение к беспроводному маршрутизатору.
	- Просто зайдите на домашнюю страницу (www.samsungsmartcam.com), загрузите и установите программу, не используя отдельную установочную программу.

#### • Удаленное наблюдение

- Где и когда бы вы ни находились, при наличии Интернета удаленное наблюдение для вас всегда наготове.
- Для наблюдения можно использовать настольный компьютер или смартфон.

#### • Тревожная сигнализация в реальном времени

- При обнаружении движения или звука ваш смартфон может выдавать тревожные сигналы в реальном времени.
- • Сохранение на карте памяти SD
	- При наступлении события пользователь может сохранить видео на карте памяти SD.
- • Загрузка записанного видео
	- Можно загрузить обнаружение движения/обнаружение звука/вручную записанное видео на ПК пользователя или смартфон (Android).

#### • Пыле-/влагозащищенный (защищенный от атмосферных поздействий)

- При стойком к погодным условиям исполнении возможна установка вне помещения.
- Для укрытия соединительной части PoE используйте водостойкую ленту, поскольку эта деталь не является стойкой к влаге.

#### • Подключение PoE

- Используя адаптер PoE, можно легко подключить камеру к источнику питания и к локальной сети, даже при установке в тяжелых для эксплуатации условиях.
- • Используется только для применения в помещении
	- Можно установить наружную камеру в помещении, соединив ее с кронштейном для внутреннего применения.
		- Если установить камеру снаружи с подсоединенным кронштейном для применения в помещениях, может произойти конденсация.

### **Комплектность**

При открытии упаковки продукта проверьте комплектность.

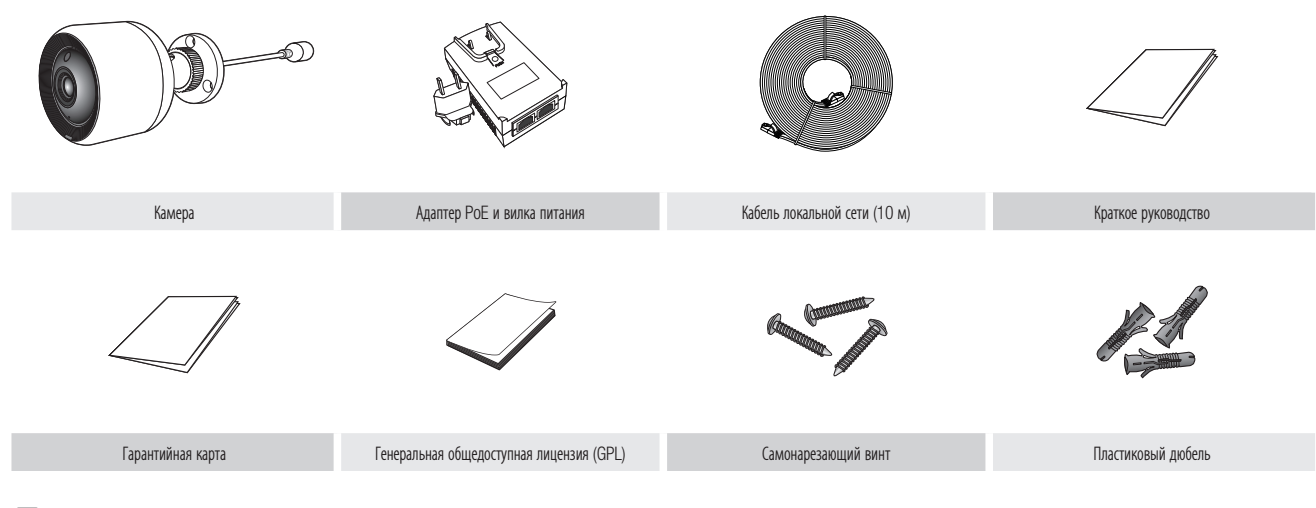

**1388** • Сохраняйте упаковку. Позднее для регистрации камеры понадобится ее серийный номер.

## **Названия и назначение частей**

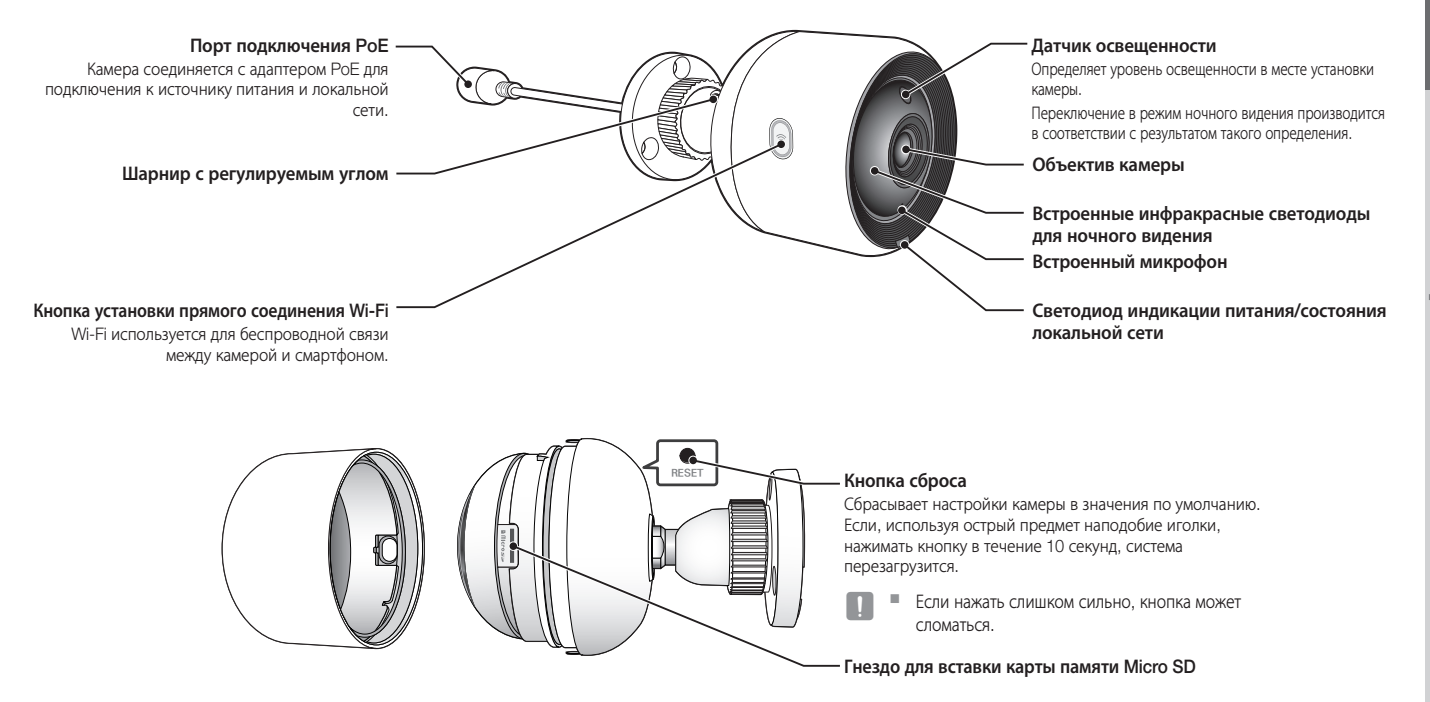

#### Питание

#### Использование адаптера PoE

**1.** Путем нажатия вставьте прилагающийся адаптер PoE в вилку питания, как показано на рисунке ниже.

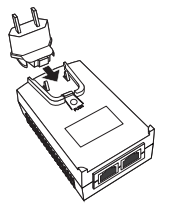

**2.** Для удаления вилки из адаптера PoE нажмите в месте, обозначенном [PUSH], как показано на рисунке ниже, и вытолкните питающую вилку.

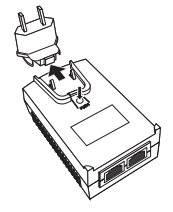

**3.** Соедините кабелем локальной сети розетку на адаптере PoE [DATA & POWER OUT] с розеткой PoE.

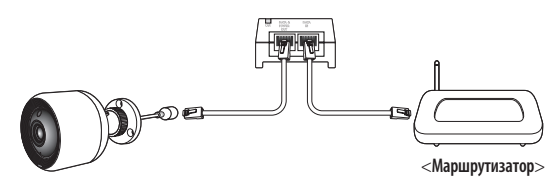

- **4.** Подключите кабель локальной сети от розетки [DATA IN] адаптера PoE к порту маршрутизатора.
	- $\blacksquare$  При беспроводном подключении камеры через Wi-Fi Direct отсоедините кабель локальной сети, соединяющий адаптер PoE и маршрутизатор.
- **5.** Вставьте адаптер PoE в электрическую розетку.
	- Используйте адаптер РоЕ и вилку питания, прилагающиеся к камере. Использование несовместимого адаптера может привести к нарушению работы камеры.
		- ` Полная перезагрузка камеры занимает около 30 секунд.
		- $\blacksquare$  Когда камера включится, светодиод замигает красным.

#### ❖ Состояние светодиода

Светодиодный индикатор своим цветом указывает рабочее состояние.

Подробно назначение каждого из состояний индикатора указано в таблице ниже.

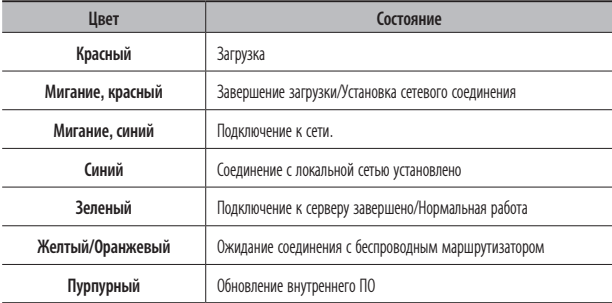

## Установка и Подключение <sup>к</sup> ЛокальНой сети

#### Установка 9

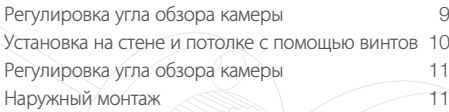

#### Подключение и настройки локальной сети 12

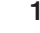

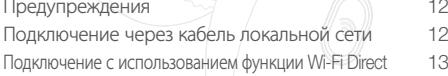

## **Установка**

#### Регулировка угла обзора камеры

- **1.** Чтобы обеспечить наблюдение, соедините порт адаптера PoE [DATA IN] и маршрутизатор.
- **2.** В месте с хорошим сигналом Wi-Fi и отсутствием помех используйте связь Wi-Fi.
- **3.** Во избежание воздействия на объектив дождевой воды устанавливайте камеру под свесом крыши. Избегайте также влажных мест.
- **4.** Не устанавливайте устройство так, чтобы на него воздействовал прямой солнечный свет или другие источники сильного света.
- **5.** Не устанавливайте ее в месте, где имеется много препятствий.
- **6.** Для протирания поверхности продукта следует применять чистую и мягкую сухую ткань. Смочите сухую тряпку водой и тщательно выжмите ее для удаления лишней воды. (Не используйте очистители, содержащие этиловый спирт или

растворители; моющие средства, содержащие поверхностно-активные ингредиенты и продукты ухода за кожей либо масла, поскольку они могут вызвать повреждение или деформацию устройства.)

- 1. Чтобы обеспечиль наблюдение, совержите порт адапнали же и для для и совержите порт адапнали же и совержите свез и местник и и совержите свез и становки и совержите свез и совержите свез и совержите свез и совержите по **7.** Не устанавливайте устройство в местах, где присутствуют или могут присутствовать химические реагенты или остатки масла. Кулинарные жиры, такие как соевое масло, могут вызвать повреждение или деформацию устройства, поэтому не устанавливайте его вблизи кухни или кухонной стойки. Это может привести к повреждению устройства.
	- **8.** Будьте осторожны и не допускайте попадания химических реагентов на поверхность изделия при его установке. Некоторые моющие средства или химические растворители, такие как клеи, могут вызвать сильное повреждение поверхности изделия.
	- **9.** Функционирование и характеристики работы изделия нельзя гарантировать, если изделие было установлено/демонтировано не в соответствии с рекомендованной процедурой.

#### Установка на стене и потолке с помощью винтов

**1.** Выньте из упаковки винты (M3x20) и дюбели (Φ5x25 мм).

#### При установке на деревянной стене

**2.** Закрепите кронштейн на стене с помощью винтов, как показано на следующем рисунке. Используя отвертку с крестообразным шлтцем, закрепите винты в 3 отверстиях под винты в стене, на которой крепится камера.

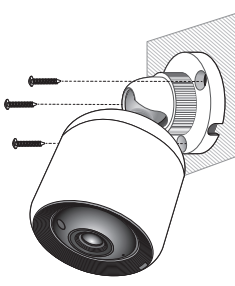

#### При установке на бетонной стене

**2.** Закрепите кронштейн на стене, используя винты и дюбели. Сначала нанесите отметки на стену, на которой будет устанавливаться камера, как показано на рисунке.

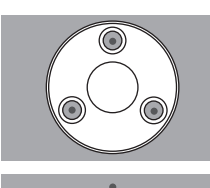

- **3.** Используя бородок и разметку, просверлите в стене отверстие глубиной около 3 см, в случае бетона – диаметром 5 мм . Удалите из отверстий мусор, оставшийся после сверления.
	- Во избежание травмы соблюдайте осторожность при сверлении.

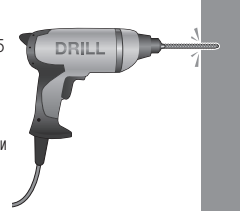

**4.** Вставьте дюбели в каждое из 3 отверстий для винтов, затем молотком или резиновой киянкой забейте их до полной вставки в отверстие.

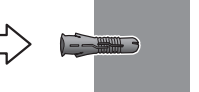

- **5.** Вставьте винты в каждое из 3 отверстий и заверните их крестообразной отверткой.
- **6.** Подключите адаптер PoE к камере.

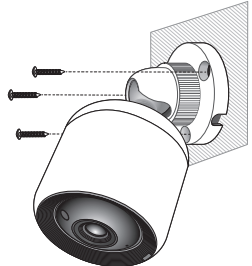

- 02
- Установка и подключение к локальной сети Установка и подключение к локальной сети

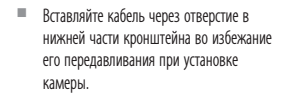

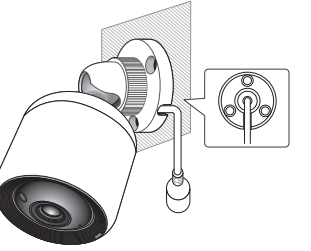

#### Регулировка угла обзора камеры

- **1.** Поверните ручку против часовой стрелки.
- **2.** Настройте шарнир регулировки угла так, чтобы установился желаемый угол обзора камеры.
- **3.** Для фиксации поверните ручку на кронштейне по часовой стрелке.

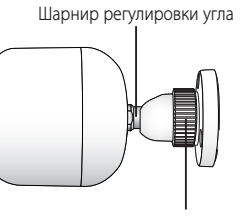

Ручка на кронштейне

#### Наружный монтаж

При монтаже этого устройства вне здания, пожалуйста, обеспечьте его водонепроницаемость с помощью водонепроницаемой ленты бутилкаучука (ее можно купить в магазине) так, чтобы вода не протекла в щель кабеля, выведенного наружу.

- **1.** Подключите кабель адаптера PoE.
- **2.** Оберните черный кабельный кожух (Зона A) и зону присоединения кабеля водонепроницаемой лентой (бутилкаучук) так, чтобы лента бутилкаучука перекрывалась больше чем на половину.

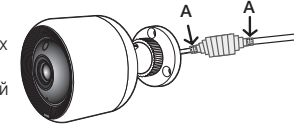

- $\blacksquare$  Если не обеспечена надлежащая водонепроницаемость кабельного кожуха, это может стать причиной течи. Удостоверьтесь, что кабель обмотан толстым слоем ленты.
- ` Водонепроницаемая лента сделана из бутилкаучука, который может растягиваться по длине более чем в два раза.

## **Подключение и настройки локальной сети**

#### Предупреждения

- Кабель, соединяющий маршрутизатор с камерой, должен иметь длину 70 м или менее (если это кабель локальной сети CAT5e).
- В зависимости от среды осуществления коммуникаций доступ через беспроводное соединение может быть нарушен. В этом случае рекомендуется использовать проводное соединение.
- • Подробности, касающиеся настроек сети, и пароль можно узнать у сетевого администратора или провайдера.
- В конкретных интернет-службах, требующих аутентификации пользователя, доступ к услуге может быть ограничен. В этом случае обратитесь к провайдеру услуг.
- • Не входите в неавторизованную сеть.
- Чем больше расстояние до беспроводной точки доступа, тем большее время может занять подключение к сети.
- • Если доступ к выбранной беспроводной сети не устанавливается, попытайтесь подключиться через другую точку доступа.
- За дополнительной информацией о маршрутизаторе или беспроводном соединении обратитесь к документации маршрутизатора или свяжитесь с его производителем.
- Если камера полключается в сетевом окружении из нескольких точек доступа, то, в зависимости от нагрузки трафиком на сеть, могут пропадать некоторые пакеты видео.
- Согласно сетевой политике провайдера (блокирование не идентифицированных пакетов), передача видео может ограничиваться 7 минутами. Дополнительную информацию см. в описаниях на стр. 21 <Режим ретрансляции>.
- • Помимо двух вышеозначенных ситуаций, вы можете столкнуться с задержкой в сети или прерываниями из-за условий работы сети.
- • Некоторые коммутаторы могут иметь проблемы совместимости.

#### Подключение через кабель локальной сети

Если беспроводный маршрутизатор недоступен, подключите сетевым кабелем домашний маршрутизатор непосредственно к адаптеру PoE, с которым соединена камера.

- **1.** Включите питание, и свечение светодиода станет красным. Красный цвет будет мигать, когда загрузка завершится.
- **2.** С помощью сетевого кабеля подключите домашний роутер к адаптеру PoE, соединенному с камерой, как показано ниже.

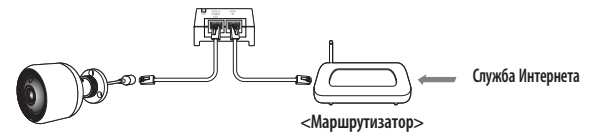

**3.** После подключения камеры к маршрутизатору свечение светодиода станет синим (время ожидания соединения: не более 30 секунд)

Если светодиод не переходит на синее свечение, вернитесь к пункту 2 и удостоверьтесь, что все пункты выполнены верно.

- **4.** Когда камера соединится с сервером, светодиод состояния загорится зеленым светом без мигания.
- Рекомендуется установить маршрутизатор как сервер DHCP (протокола динамической настройки хостов).

Если требуется использовать статический IP-адрес, обратитесь к разделу <Проводная локальная сеть> на стр. 23.

 $\blacksquare$  Если у маршрутизатора не установлена функция UPnP, то можно подключиться в режиме ретрансляции.

Настройки могут отличаться в зависимости от модели подключенного широкополосного маршрутизатора.

Дополнительные сведения см. в руководстве пользователя применяемого маршрутизатора.

#### Подключение с использованием функции Wi-Fi Direct

Что такое Wi-Fi Direct?

С помощью Wi-Fi Direct можно легко подключить камеру к маршрутизатору без кабеля.

- **1.** После подключения питания светодиод состояния загорается красным и начинает мигать после завершения загрузки.
- **2.** Нажмите и удерживайте кнопку Wi-Fi Direct на камере в течение 5 секунд, и цвет свечения светодиода изменится на желтый/оранжевый.

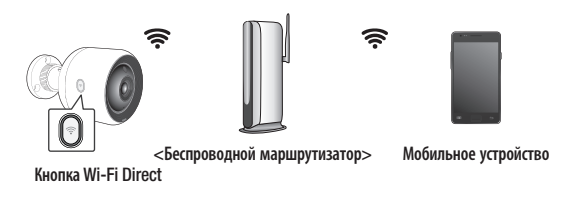

- **3.** Выберите и зарегистрируйте камеру, обратившись к указаниям в руководстве по мобильному устройству.
- **4.** После подключения камеры к серверу цвет свечения светодиода станет зеленым.
- **5.** Настройте окружение беспроводной сети согласно указаниям раздела <Wireless Network> на странице. 23.
	- ` Камеру можно зарегистрировать только через мобильное устройство.
	- **Если в маршрутизаторе нет UPnP, можно подключиться в релейном режиме.** Настройка для разных моделей маршрутизатора может отличаться. Обратитесь к руководству по маршрутизатору.
	- ` Если возникли трудности с подключением к Интернету, свяжитесь с провайдером.

02

## **НАБЛЮДЕНИЕ**

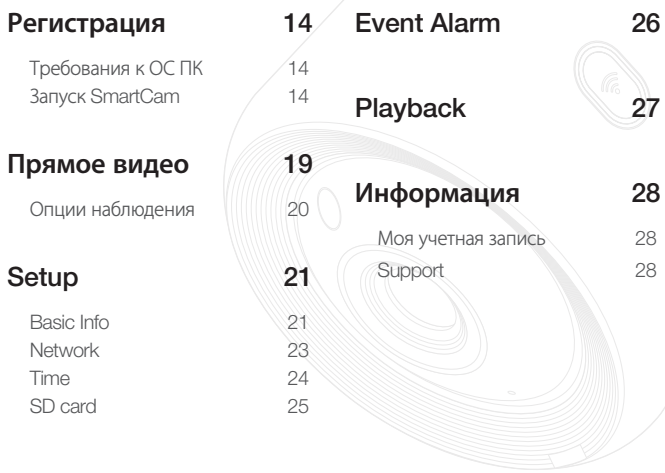

## Регистрация

Регистрация камеры модели SNH-V6430BNH может производиться не только со смартфона через проводное/беспроводное соединение, но также через ПК или ноутбук.

#### Требования к ОС ПК

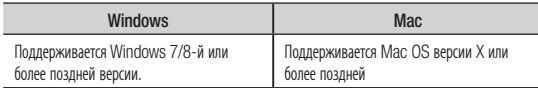

#### **Запуск SmartCam**

- Запустите свой веб-браузер с ПК.  $1.$
- Перейдите на http://www.samsungsmartcam.com.  $2.$
- $3.$ Выберите предпочитаемый язык.
- 4. Нажмите <Sign up> или <Starting SmartCam>.

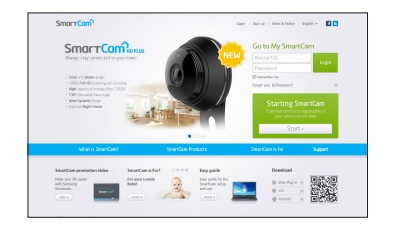

# Наблюдение Наблюдение

#### ❖ Установка подключаемого модуля

Изображение с камеры можно увидеть только после установки дополнительного программного модуля.

- 
- Если вы будете входить в систему или нажмете <**Starting SmartCam**> на ПК, где подключаемый модуль не установлен, появится всплывающее окно с сообщением об установке.
- ` После установки подключаемого модуля веб-браузер закроется, его необходимо запустить вновь.
- 1) Нажмите <Download Plug-in>, запустите установочный файл.

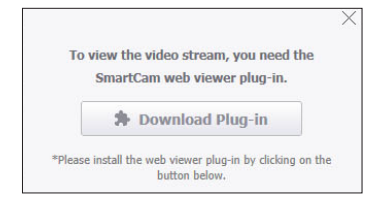

#### Для Windows

2) Нажмите <Next>.

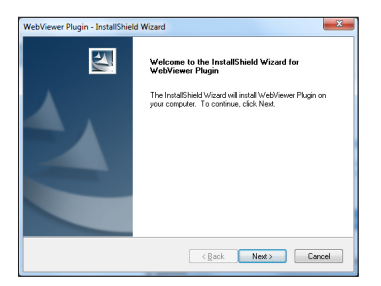

3) Для того чтобы начать установку, нажмите <Install>.

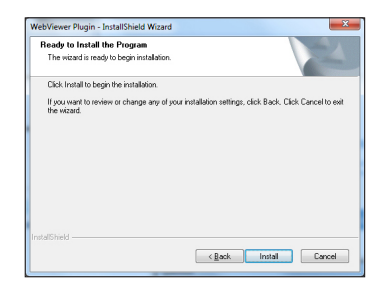

4) Установка выполняется.

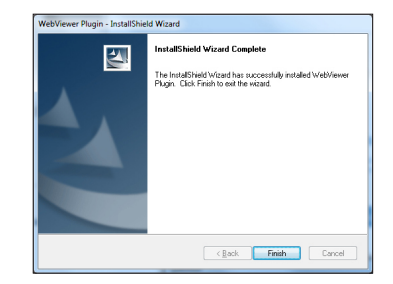

#### Для Mac

2) Нажмите <Continue>.

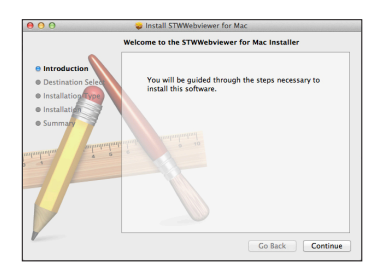

3) Нажмите <Install>.

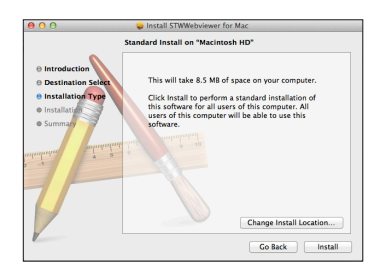

4) Введите пароль ПК MAC и нажмите <Install Software>.

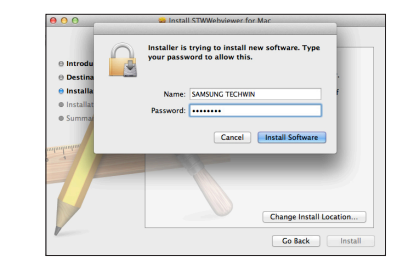

5) Установка выполняется.

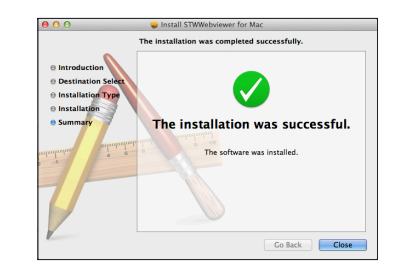

03

5. Ввелите запрашиваемые ланные и нажмите <Sign Up>.

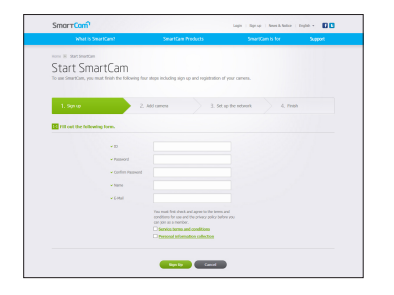

- ID: Используя алфавитные знаки и цифры, составьте комбинацию ллиной от 8 ло 14 символов.
- Password · Лля повышения безопасности составляйте пароль как сочетание специальных символов, цифр и английских букв.
	- Длина и другие ограничения на пароль.
		- Сочетание английских букв/цифр: 10 или больше символов.
		- Пароль не должен совпадать с ID.
		- Нельзя использовать простые повторяющиеся последовательности, например. 1212abab, azxsazxs
		- Нельзя использовать 4 или более последовательных символа. например. 1234. abcd
		- Нельзя использовать 4 или более символ, расположенных подряд на клавиатуре, например, qwerty, asdf, 7890.
		- Нельзя использовать олин символ 4 раза полрял. например, !!!!, 1111, аааа
- Confirm Password : Для подтверждения введите пароль снова.
- Name: Введите имя пользователя.
- Е-mail : Удостоверьтесь, что введен правильный адрес электронной почты, поскольку он используется для получения временных ID/ пароля при утрате последних.

6. По окончании подключения и настройки сети, признаком чего явится переход светодиода камеры на свечение зеленым, нажмите <Next>.

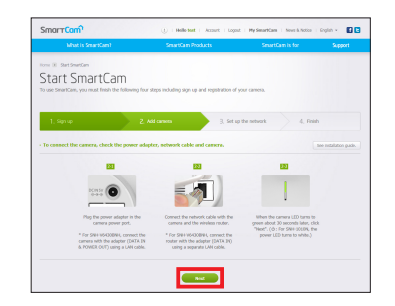

7. Выберите серийный номер камеры, подлежащей добавлению, в списке поиска камер.

Если камера не найдена, введите серийный номер вручную.

Нажмите <Next> 8.

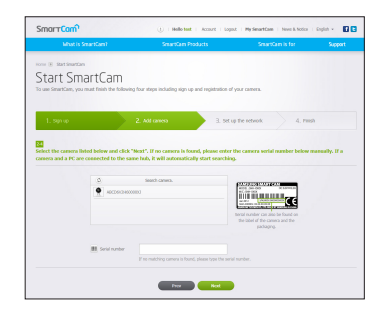

- 
- Серийный номер можно найти на ярлыке на боковой стороне упаковки либо на задней стороне пролукта.
- Для автоматического обнаружения камеры камера и компьютер должны быть подключены к ٠ одному и тому же сетевому маршрутизатору.
- **9.** Создайте <Camera Name> и <Camera password>.
- **10.** Нажмите <Next>.

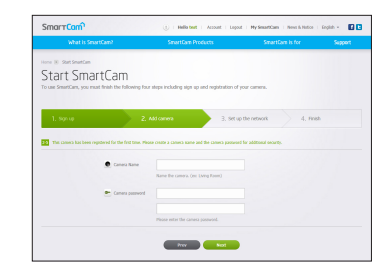

- **1388** Пароль камеры используется для блокирования неправомочного доступа к вашей камере.
	- ` Пароль камеры составляется из цифровых символов в количестве от 1 до 8 без пробелов.
- **11.** После добавления камеры нажмите <Yes> во всплывающем окне настройки беспроводной сети.

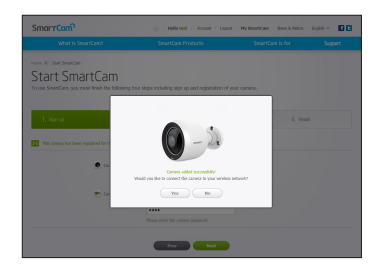

- **12.** Выберите из списка свою беспроводную сеть.
- **13.** Введите пароль своей беспроводной сети и нажмите <Next>.

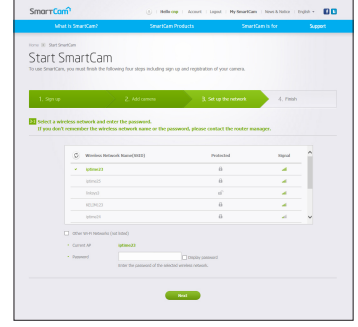

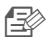

- **FEGALER** ECRIM беспроводная сеть скрыта, выберите <Other Wi-Fi Networks (not listed)>.
	- $\blacksquare$  Для того чтобы пароль было видно, выберите <Display password>.
- **14.** Нажмите <OK>.

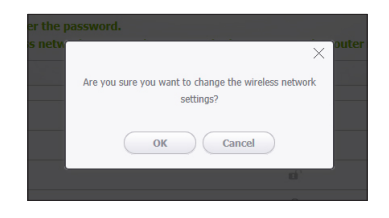

03

- **15.** Отключите кабель локальной сети от камеры и маршрутизатора.
- **16.** Если кнопка <Finish> активирована, нажмите ее.

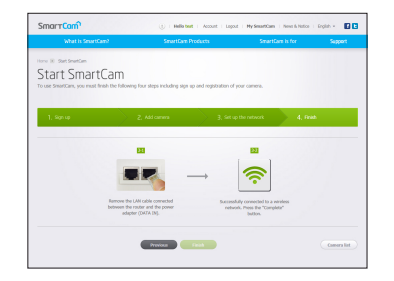

**17.** Если камера успешно активирована, она должна появиться в списке камер.

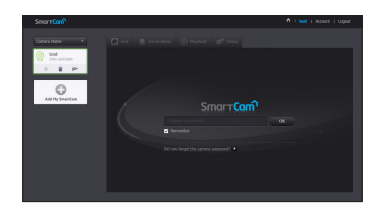

## **Прямое видео**

**1.** Выберите камеру из списка в верхней левой части экрана.

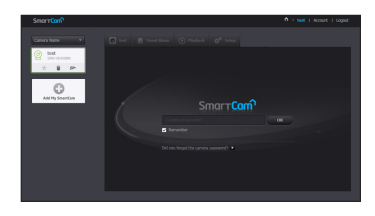

- **FRA FOR CEP СЕРЫЙ ЗНАЧОК УКАЗЫВАЕТ НА ТО, ЧТО КАМЕРА НЕ АКТИВНА, ПОЭТОМУ ВЕСТИ НАбЛЮДЕНИЕ ПРЯМО** сейчас нельзя.
- **2.** Введите пароль камеры и нажмите <OK>.
- **130 Вля того чтобы в следующий раз получить доступ к камере, не вводя пароль, установите** флажок <Remember>.
	- $\blacksquare$  Если требуется изменить пароль камеры, обратитесь к разделу <**Basic Info**> на стр. 21.
- **3.** На экране будет отображаться прямое видео.

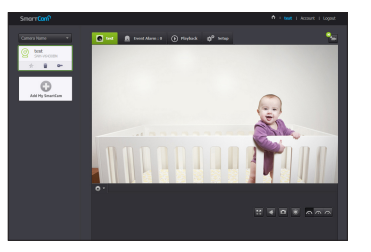

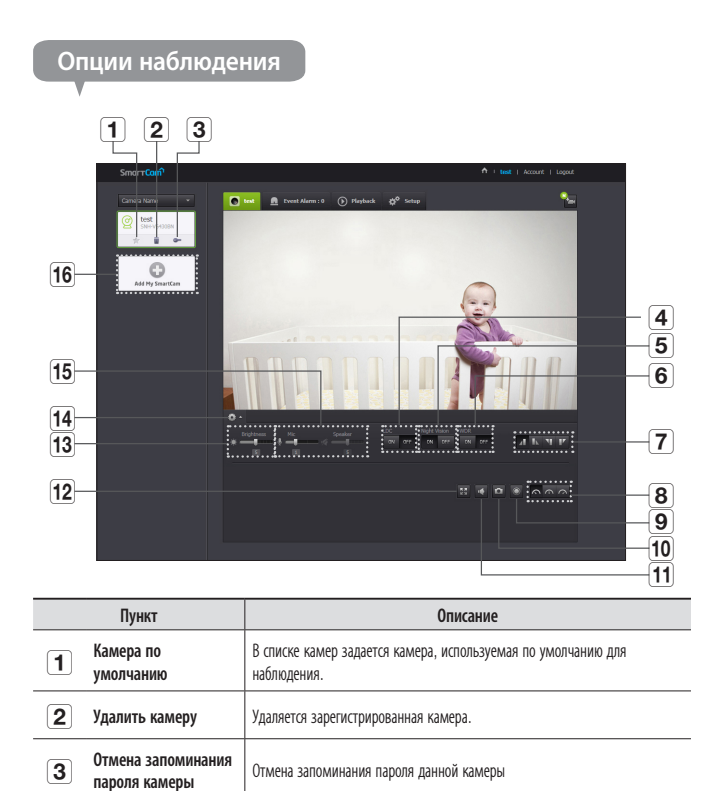

**4** LDC 3адается использование функции коррекции искажения изображения.

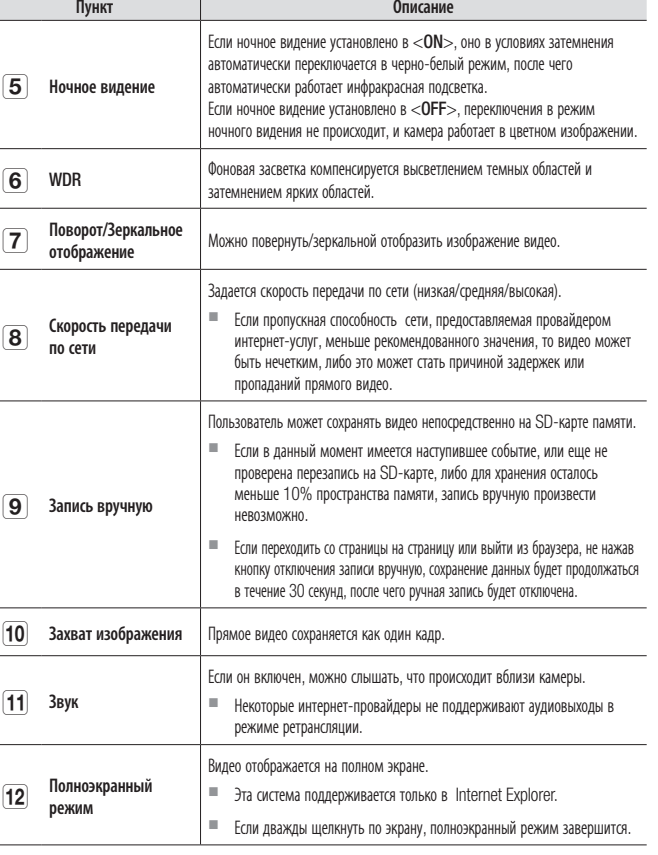

 $\sim$ 

 $\overline{\phantom{a}}$ 

-

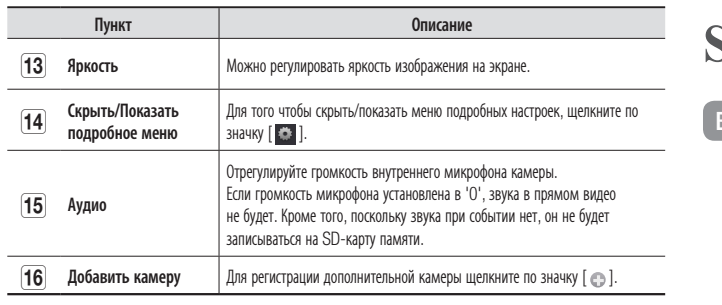

#### • Скорость передачи локальной беспроводной сети

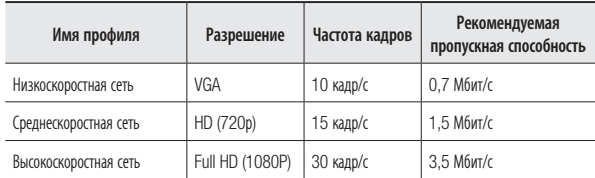

#### Что такое режим ретрансляции? ٠

Если состояние сети неустойчиво, камера не может создать нормальное двухточечное соединение, поэтому устанавливается соединение в режиме ретрансляции. В этом случае видео будет видно только первые семь минут.

- Режим ретрансляции это дополнительная функция, при которой видео с камеры передается на сервер smartcam, а затем ретранслируется на компьютер пользователя.
- Если у вас проблемное соединение с камерой, зайдите на страницу "http://www. samsungsmartcam.com", перейдите на страницу поддержки и обратитесь к материалу "Устранение неисправностей" на ней.
- Рекомендуется одновременно использовать только один браузер.
- Видео в режиме ночного видения обеспечивает различную видимость в зависимости от расстояния между камерой и объектом.
- Число пользователей, одновременно получающих доступ к одной камере, может изменяться в зависимости от скорости пропускания маршрутизатора Wi-Fi.

## Setup

#### Basic Info

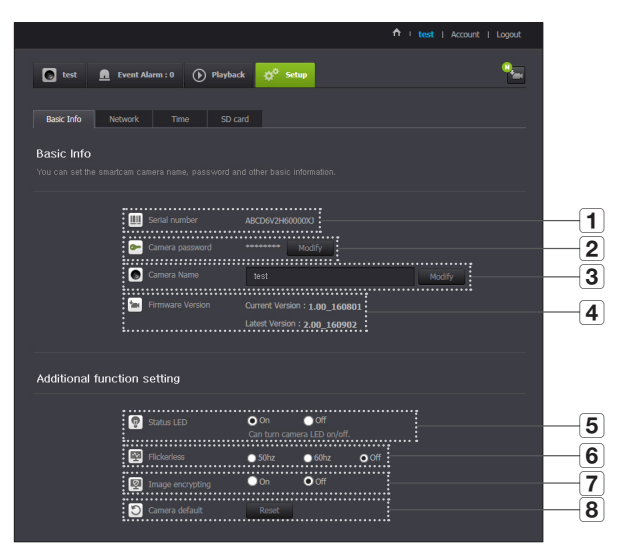

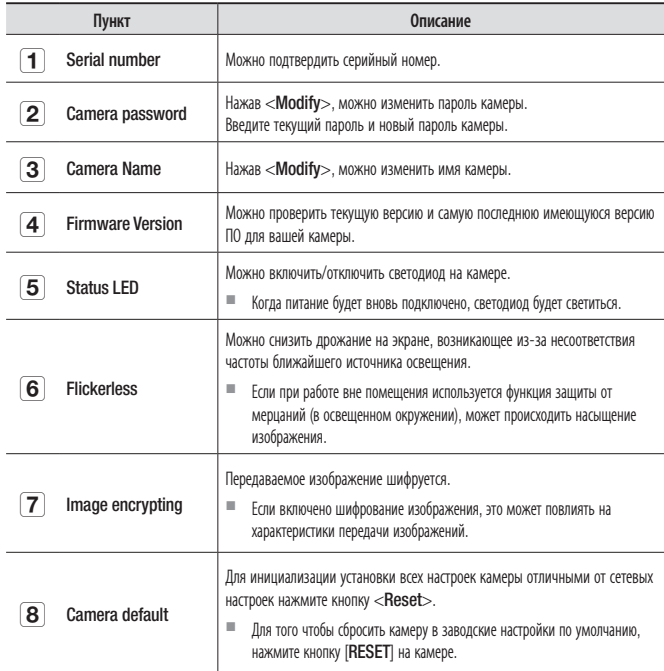

- При изменении пароля камеры произойдет выход из системы и переход к странице ввода пароля камеры.
	- П Храните пароль камеры в безопасном месте, поскольку он используется для просмотра прямого видео с камеры или для изменения настроек отображения.

#### ◆ Обновление внутреннего ПО

Если текущее ПО не является самой последней версией, обновите его. Если используется последняя версия, то обновление внутреннего ПО не будет активироваться.

1) Нажмите <Firmware>.

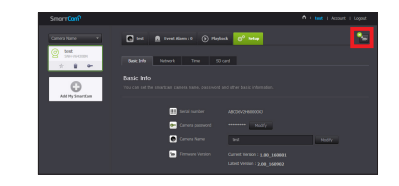

2) Для обновления внутреннего ПО щелкните по значку <  $\leftarrow$  >.

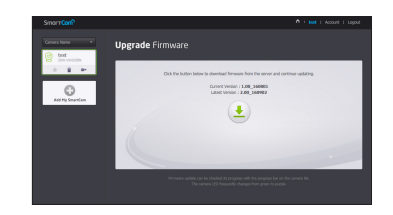

- 3) Когда обновление внутреннего ПО завершится, камера будет перезагружена.
	- Длительность обновления внутреннего ПО зависит от размера файла с ПО и скорости ш соелинения по сети.

ſ¥

- При выполнении обновления внутреннего ПО светодиод камеры мигает пурпурным цветом.
- Во время обновления внутреннего ПО камеры не отключайте ее питание и соединение с  $\mathcal{L}_{\mathcal{A}}$ Интернетом. Система может быть повреждена.

#### Network

#### <Wired Network>

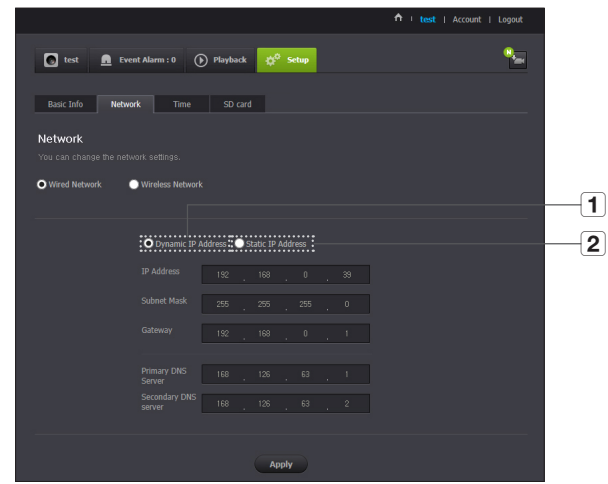

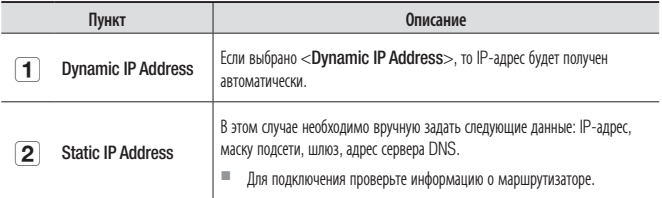

- - **FRAL ECOLUTE ARE A ECOLUTE ASSESS ECOLUTE REGIST** ECOLUTE RANGERS NATURE ECOLUTE ECOLUTE ECOLUTE ECOLUTE ECOLUTE ECOLUTE ECOLUTE ECOLUTE ECOLUTE ECOLUTE ECOLUTE ECOLUTE ECOLUTE ECOLUTE ECOLUTE ECOLUTE ECOLUTE ECOLUTE E
		- ` Если имеются одновременно кабельное и беспроводное соединения, то подключение через кабель будет приоритетным.
		- ` Если переключиться с текущего беспроводного соединения на кабельное, сеть будет переключена на сеть, соответствующую кабельному соединению.
		- ` За дополнительной информацией о маршрутизаторе или беспроводном соединении обратитесь к документации маршрутизатора или свяжитесь с его производителем.

#### <Wireless Network>

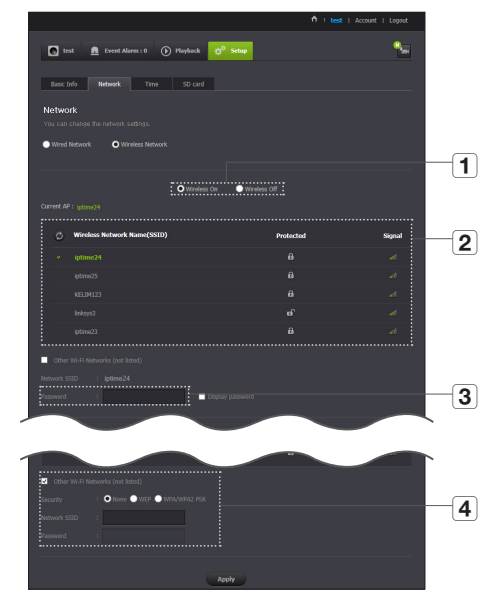

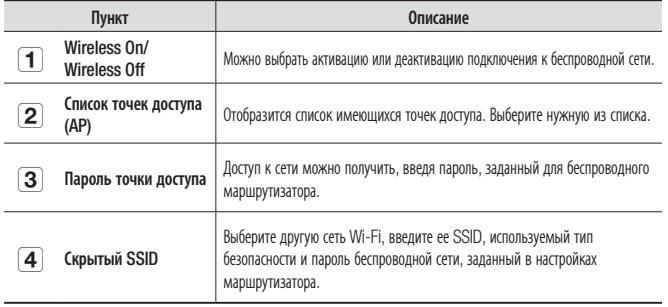

- 
- **120 Если выбрана незащищенная точка доступа, можно просто войти в сеть, не вводя** специальный пароль.
	- ` Если соединение с беспроводной сетью не устанавливается, проверьте, правильно ли введен пароль беспроводного маршрутизатора.
	- ` Когда настройки беспроводной сети будут выполнены, отключите кабель локальной сети. Если не удалить сетевой кабель, беспроводной сети не будет.

#### Time

 $\overline{\phantom{0}}$ 

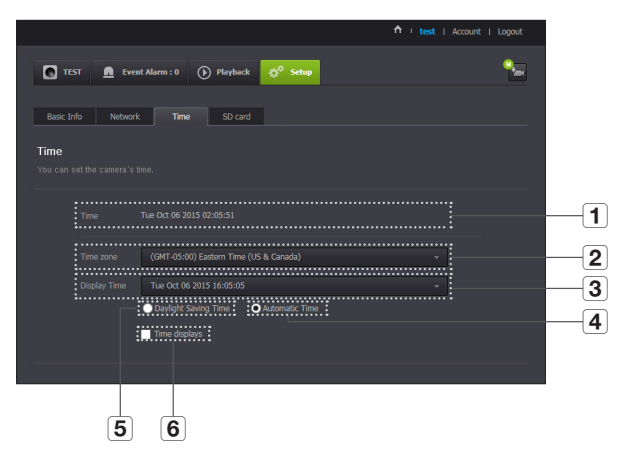

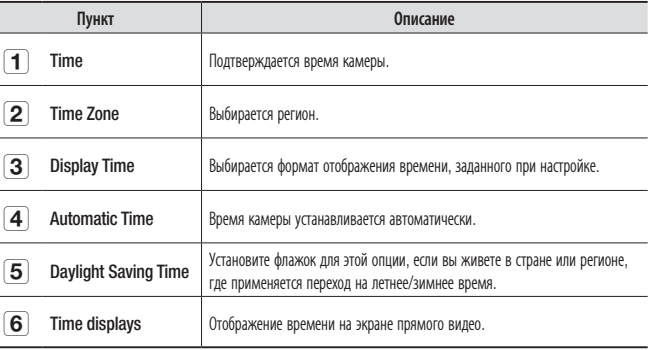

- 
- **FIGURE 1988 I** Время будет автоматически синхронизироваться по сетевому протоколу службы времени (NTP). Для этого необходимо соединение с интернетом.
	- ` Для получения точной настройки времени требуется правильно задать часовой пояс.
	- ` Без подключения к интернету отображаемое время может быть неточным.

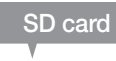

Когда происходит событие, оно сохраняется на SD-карте.

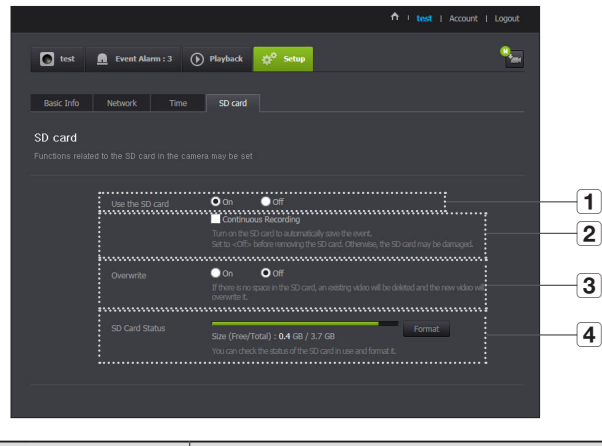

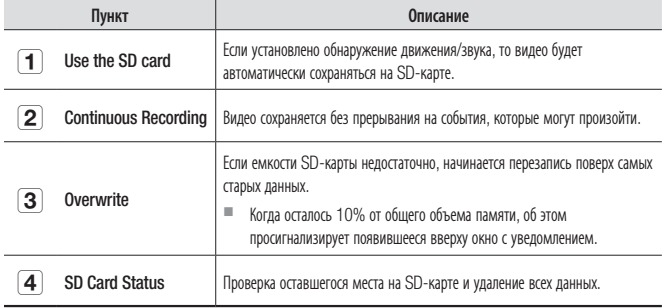

- **BA**
- Перед изъятием карты памяти micro SD отключите питание камеры или переведите ее в состояние <Off>. Если этого не сделать, данные с камеры на карте памяти micro SD могут быть повреждены.
- Имейте в виду, что при установке в камеру карты памяти micro SD, использовавшейся для других целей, возможно удаление ее содержимого.
- Будьте осторожны, поскольку карта памяти Micro SD может выскочить, когда вы нажмете на нее и отпустите для изъятия ее из камеры.
- Не вставляйте ее с усилием в обратном направлении. В противном случае карта памяти Micro SD может быть повреждена.
- $\blacksquare$  Не рекомендуется извлекать карту памяти Micro SD из камеры во время дождя или в сырую погоду.
- Произведите разборку корпуса изделия. Если этого не сделать, может произойти внутренняя конленсация.
- Для данной камеры рекомендуются следующие карты памяти micro SD. ٠ Производитель: Sandisk, Transcend Knacc 6 или выше тип MLC
- Поддерживаются карты памяти micro SD с макс. емкостью 128 ГБ и файловой системой **FAT32**
- Рекомендуется пользоваться картой памяти micro SD после ее форматирования. Регулярное форматирование карты памяти способствует продлению срока ее службы.
- Видео записывается с разрешением 1280Х720.

## **Event Alarm**

Можно отметить произошедшие события для следующего.

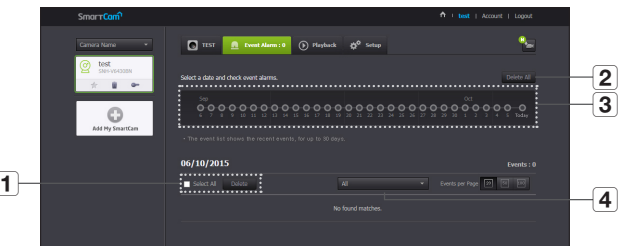

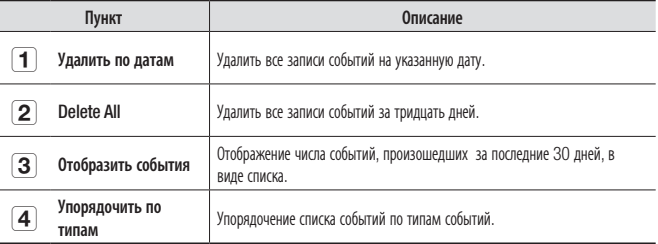

## **Playback**

Видео, сохраненное на SD-карте, можно воспроизвести и загрузить в ПК.

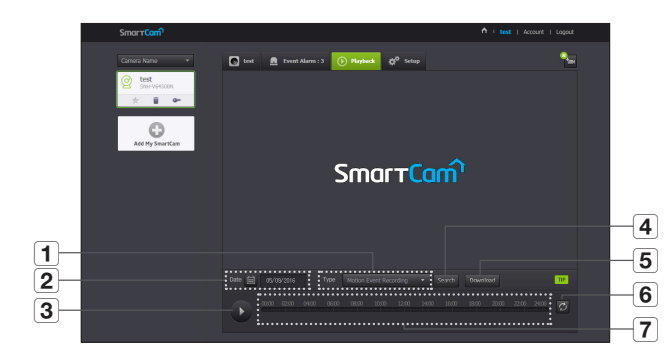

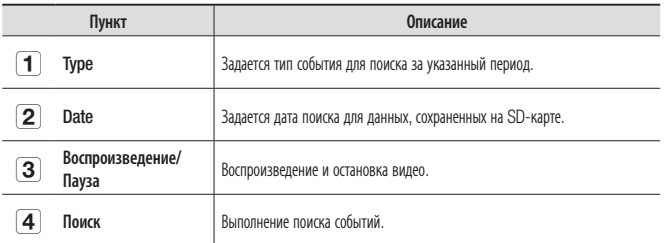

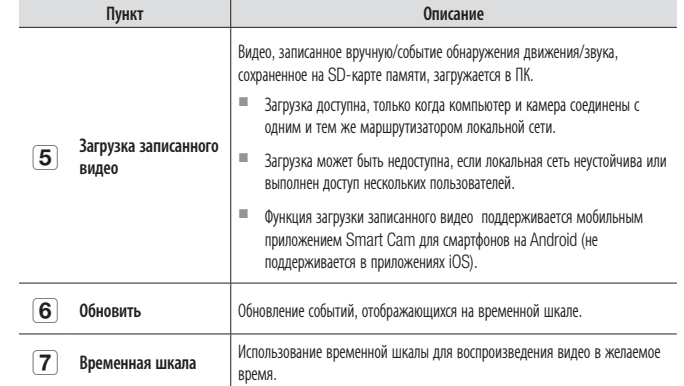

03

## Информация

#### Моя учетная запись

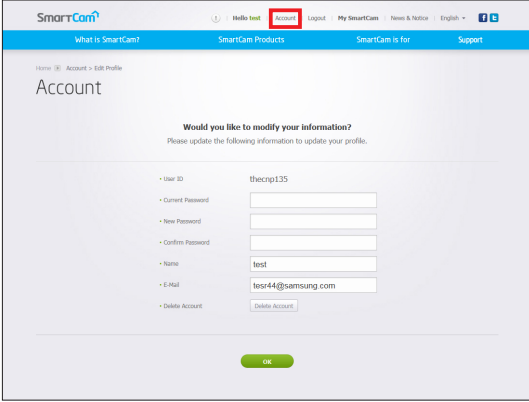

• Если требуется изменить информацию участника, нажмите <Account>. Выберите пункт (пароль или адрес электронной почты) и введите свою информацию.

#### Support

Можно загрузить мобильное приложение WiseNet SmartCam+ и руководство пользователя к нему.

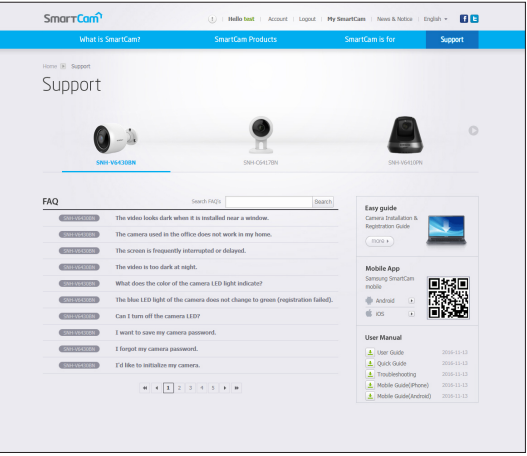

## Приложение

# Технические характеристики Технические характеристики Внешний вид изделия Поиск и устранение неисправностей

29

29

31

32

## Технические характеристики

Технические характеристики

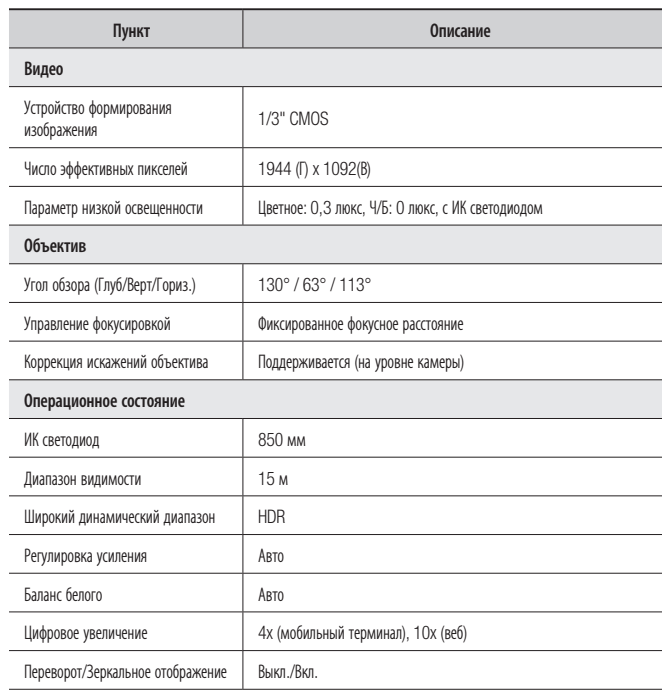

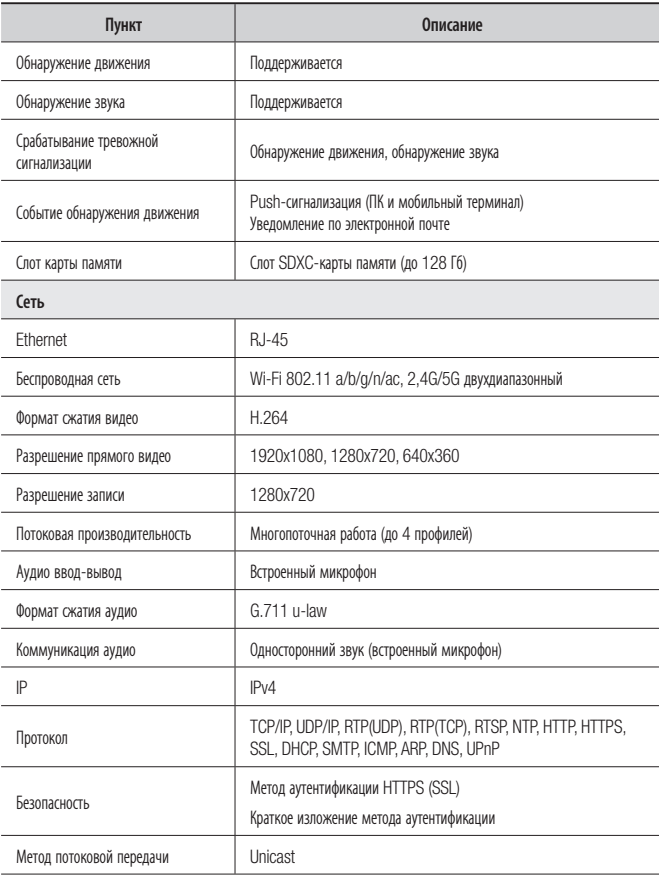

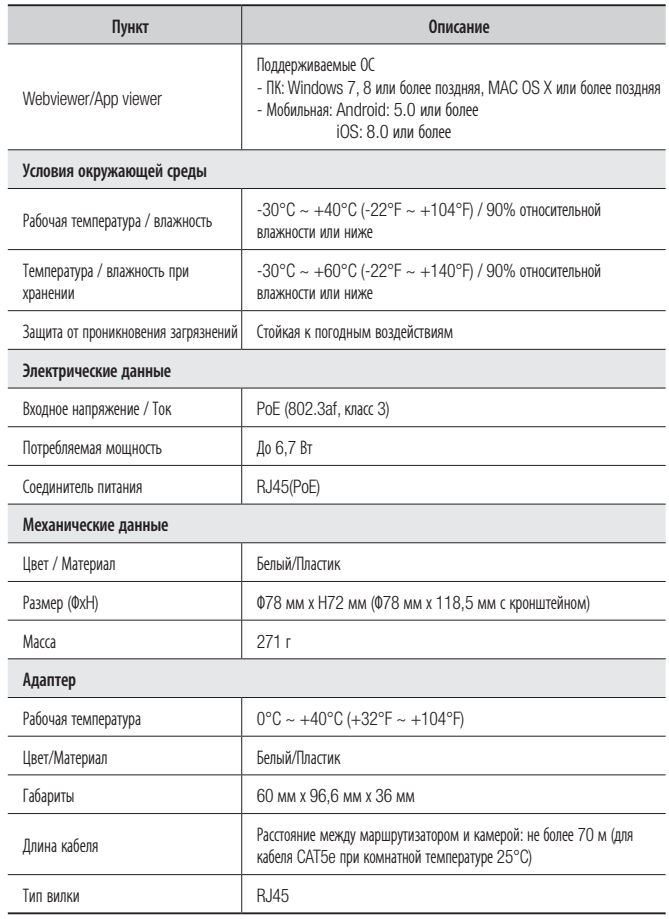

f

ед. изм.: мм (дюйм)

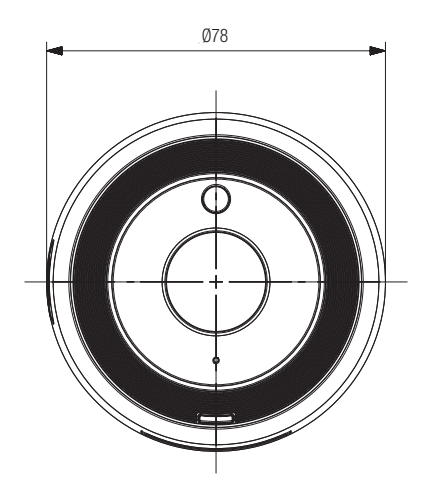

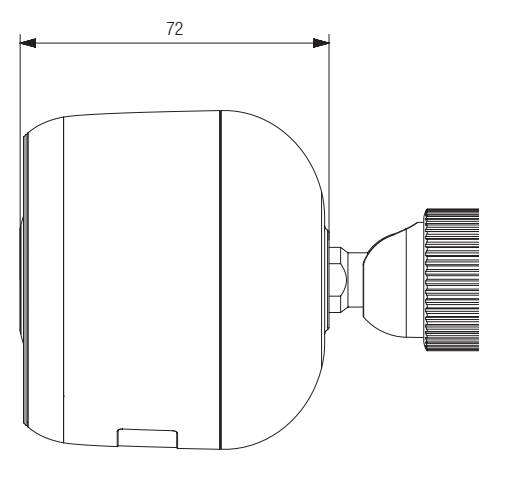

## **Поиск и устранение неисправностей**

Если вы столкнулись с проблемами в системе, для максимально быстрого и простого их устранения обратитесь к таблице ниже. Следуйте указаниям, приведенным далее:

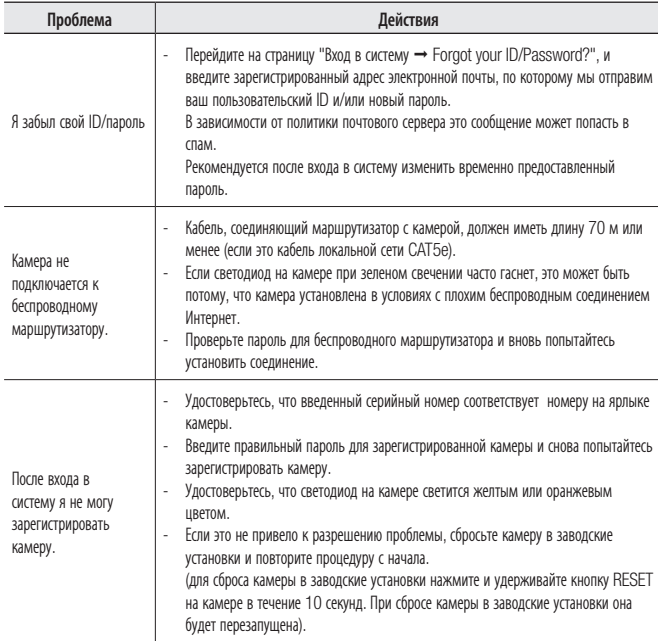

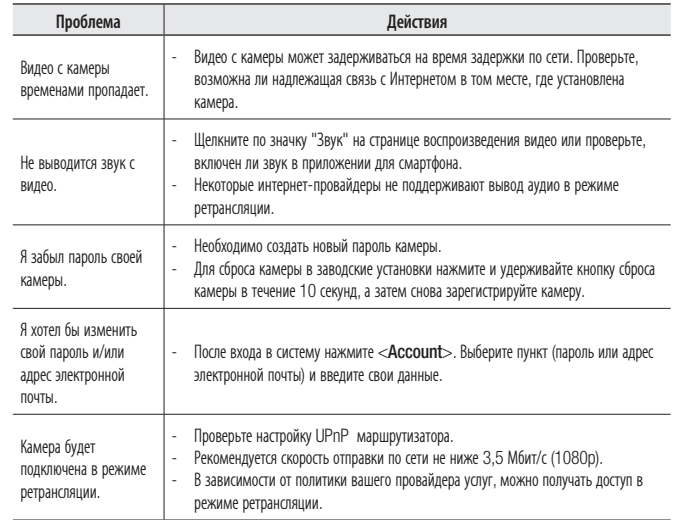

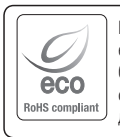

Компания Hanwha Techwin заботится об окружающей среде и прилагает усилия для ее сохранения на всех этапах производства и предоставляет потребителям экологически безопасную продукцию. Знак Eco демонстрирует цель компании Hanwha Techwin по созданию экологически безопасной продукции и указывает на соответствие изделия директиве ЕС RoHS.

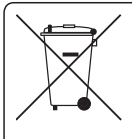

#### Правильная утилизация данного устройства

(Утилизация электрического и электронного оборудования)

(Действует во всех странах Европейского Союза и других странах Европы, принявших систему разделения отходов)

Подобная маркировка на изделии, принадлежностях или в руководстве к нему предупреждает, что по истечении срока службы изделие или электронные принадлежности для него (например, зарядное устройство, наушники, кабель USB) не следует выбрасывать вместе с другим бытовым мусором. Чтобы избежать вредного воздействия на окружающую среду или на здоровье человека от неконтролируемой утилизации отходов, следует отделять маркированные подобным образом изделия от другого мусора для соответствующей переработки и повторного использования в качестве сырья.

За подробной информацией о месте и способе экологически безопасной утилизации бытовым потребителям следует обращаться к продавцу данного изделия или в органы местного самоуправления.

Промышленным потребителям необходимо обратиться к поставщику, чтобы уточнить сроки и условия договора купли-продажи. Подобные изделия и электронные принадлежности не следует утилизировать вместе с другими производственными отходами.

#### **Head Office**

6, Pangyo-ro 319 beon-gil, Bundang-gu, Seongnam-si, Gyeonggi-do, 463-400 Rep. of KOREA Tel : +82.70.7147.8753 Fax : +82.31.8018.3740 www.wisenetlife.com

Hanwha Techwin America 500 Frank W. Burr Blvd. Suite 43 Teaneck, NJ 07666 Tel +1.877.349.3149 www.wisenetlife.com

Hanwha Techwin Europe Heriot House, Heriot Road, Chertsey, Surrey, KT16 9DT, United Kingdom Tel#1 00800.801.08022 Tel#2 +31.77.326.1580 www.wisenetlife.com

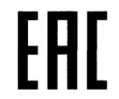

Подлежит использованию по назначению в нормальных условиях Срок службы : 7 лет.

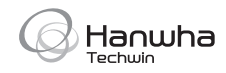